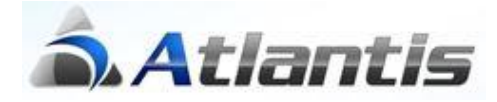

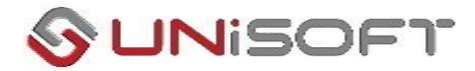

# **Διαφορετικοί συντελεστές λογιστικών αποσβέσεων, Αναπροσαρμογές σε Εύλογες Αξίες & Απομειώσεις (Ε.Λ.Π.)**

### Περιεχόμενα

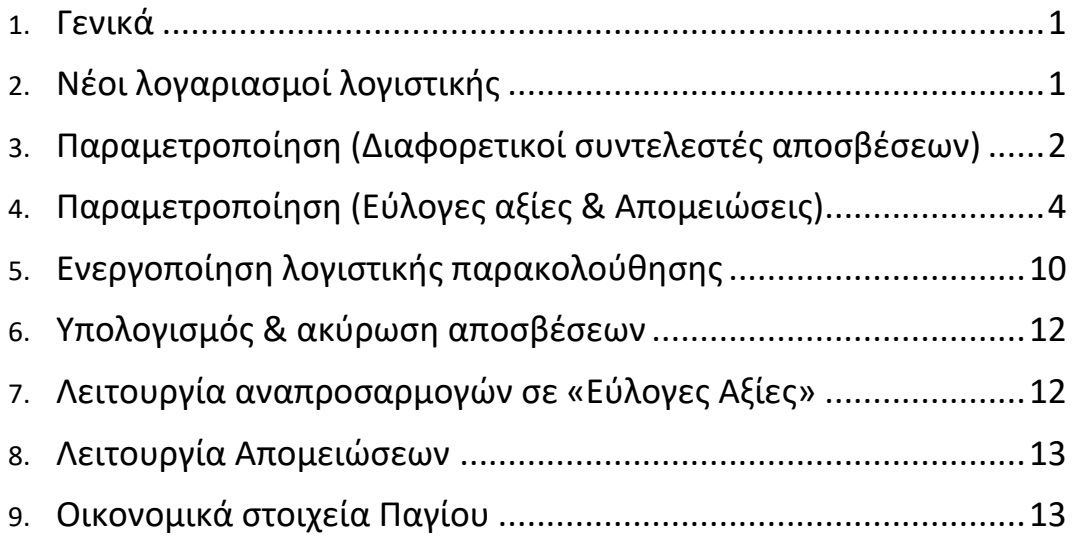

# <span id="page-1-0"></span>**Γενικά**

Για την κάλυψη των απαιτήσεων του ν. 4308/2014 για τα «Ελληνικά Λογιστικά Πρότυπα», στη διαχείριση παγίων της εφαρμογής ATLANTIS E.R.P. έχουν προστεθεί τα εξής:

- Παρακολούθηση διαφορετικών συντελεστών λογιστικών αποσβέσεων από τους φορολογικούς
- Εργασία αναπροσαρμογής της τρέχουσας αξίας σε Εύλογες Αξίες
- Λειτουργία Απομειώσεων & αναστροφών απομειώσεων

Οι αποσβέσεις με διαφορετικούς συντελεστές από τους φορολογικούς, η παρακολούθηση των παγίων περιουσιακών στοιχείων στις εύλογες αξίες τους και οι απομειώσεις αξιών, αφορούν αποκλειστικά τη λογιστική βάση των λογαριασμών καθώς δεν αναγνωρίζονται φορολογικά, με αποτέλεσμα σε κάθε περίπτωση να δημιουργούνται διαφορές λογιστικής και φορολογικής βάσης. Κατά συνέπεια, η ενημέρωση της λογιστικής θα πρέπει να περιλαμβάνει τόσο τα άρθρα των λογιστικών αξιών όσο και τα άρθρα των διαφορών λογιστικής και φορολογικής βάσης.

Περισσότερες πληροφορίες αναφορικά με την προτεινόμενη διαδικασία παρακολούθησης των διαφορών Λογιστικής & Φορολογικής βάσης καθώς και αναλυτικές οδηγίες παραμετροποίησης θα βρείτε στο έντυπο «**Φορολογική Βάση λογαριασμών**».

# <span id="page-1-1"></span>**Νέοι λογαριασμοί λογιστικής**

Για τη λειτουργία της εφαρμογής με «Εύλογες Αξίες» και «Απομειώσεις», έχουν προστεθεί στα στοιχεία του παγίου οι εξής νέοι λογαριασμοί λογιστικής:

- **Διαφορά Καθαρής Θέσης:** Όταν η αναπροσαρμογή εύλογης αξίας είναι θετική, πιστώνεται ο συγκεκριμένος λογαριασμός καθώς και ο λογαριασμός των αποσβεσθέντων με χρέωση του λογαριασμού παγίου. Ο λογαριασμός πρέπει να είναι **διαφορετικός** για κάθε πάγιο περιουσιακό στοιχείο ώστε να είναι εφικτός ο ορθός υπολογισμός της ζημιάς επιμέτρησης σε περίπτωση αρνητικής αναπροσαρμογής εύλογης αξίας. **Ν. 4308/2014: Ο λογιστικός χειρισμός των ιδιοχρησιμοποιούμενων ακινήτων γίνεται κατά διακριτό περιουσιακό στοιχείο, σύμφωνα με τα οριζόμενα. Συγκεκριμένα, κατά περιουσιακό στοιχείο, οι θετικές διαφορές επιμέτρησης αναγνωρίζονται ως διαφορά στην καθαρή θέση στην περίοδο που προκύπτουν.**
- **Ζημιά επιμέτρησης εύλογης αξίας:** Όταν η αναπροσαρμογή εύλογης αξίας είναι αρνητική, πιστώνεται ο λογαριασμός του παγίου και χρεώνονται ο λογαριασμός των αποσβεσθέντων και ο λογαριασμός «**Διαφορά Καθαρής Θέσης**» μέχρι του συνολικού υπολοίπου του. Εάν το υπόλοιπο του λογαριασμού «**Διαφορά Καθαρής Θέσης**» δεν επαρκεί, ο συγκεκριμένος λογαριασμός χρεώνεται με τη διαφορά.

**Ν. 4308/2014: Ο λογιστικός χειρισμός των ιδιοχρησιμοποιούμενων ακινήτων γίνεται κατά διακριτό περιουσιακό στοιχείο, σύμφωνα με τα οριζόμενα. Συγκεκριμένα, κατά περιουσιακό στοιχείο, οι αρνητικές διαφορές επιμέτρησης πρώτα συμψηφίζουν τυχόν υπάρχουσα θετική διαφορά εύλογης αξίας της καθαρής θέσης του ίδιου στοιχείου, και το απομένον ποσό αναγνωρίζεται ως ζημία απομείωσης στα αποτελέσματα της περιόδου που προκύπτει.** 

- **Ζημιά απομείωσης:** Σε περίπτωση απομείωσης αξίας, ο συγκεκριμένος λογαριασμός χρεώνεται, με πίστωση του λογαριασμού Σωρευμένες απομειώσεις.
- **Σωρευμένες απομειώσεις:** Ο λογαριασμός λογιστικής που παρακολουθούμε τις σωρευμένες απομειώσεις.
- **Κέρδη αναστροφής απομείωσης:** Σε περίπτωση αναστροφής απομείωσης, ο συγκεκριμένος λογαριασμός πιστώνεται, με χρέωση του λογαριασμού Σωρευμένες απομειώσεις.

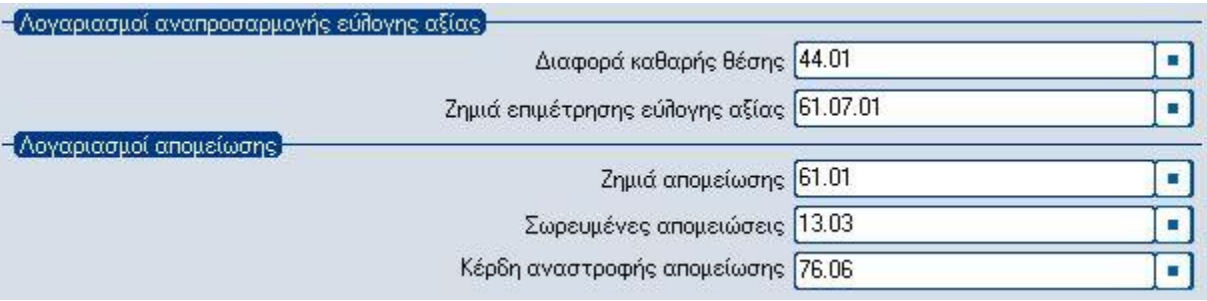

## <span id="page-2-0"></span>**Παραμετροποίηση (Διαφορετικοί συντελεστές αποσβέσεων)**

Για την παρακολούθηση των πάγιων περιουσιακών στοιχείων με διαφορετικούς συντελεστές φορολογικών και λογιστικών αποσβέσεων καθώς και την ορθή ενημέρωση της Γενικής Λογιστικής, πρέπει να γίνουν οι εξής προσαρμογές:

#### **Βήμα 1 <sup>ο</sup> – Σχεδιασμός Σύνδεσης με Λογιστική**

Για τον σχεδιασμό της σύνδεσης με τη λογιστική μεταβείτε στην επιλογή [Οργάνωση-Σχεδιασμός συναλλαγών-Σχεδιασμός Σύνδεσης Λογιστικής-Παγίων-Αποσβέσεων παγίων].

Οι υπάρχουσες συνδέσεις αποσβέσεων, αντιλογισμού αποσβέσεων, κέρδους & ζημιάς από πώληση παγίων που χρησιμοποιούνται για την ενημέρωση των φορολογικών αξίων παραμένουν ως έχουν και δημιουργείτε αντίστοιχες **νέες συνδέσεις** για την ενημέρωση με τις αξίες των φορολογικών διαφορών ως εξής:

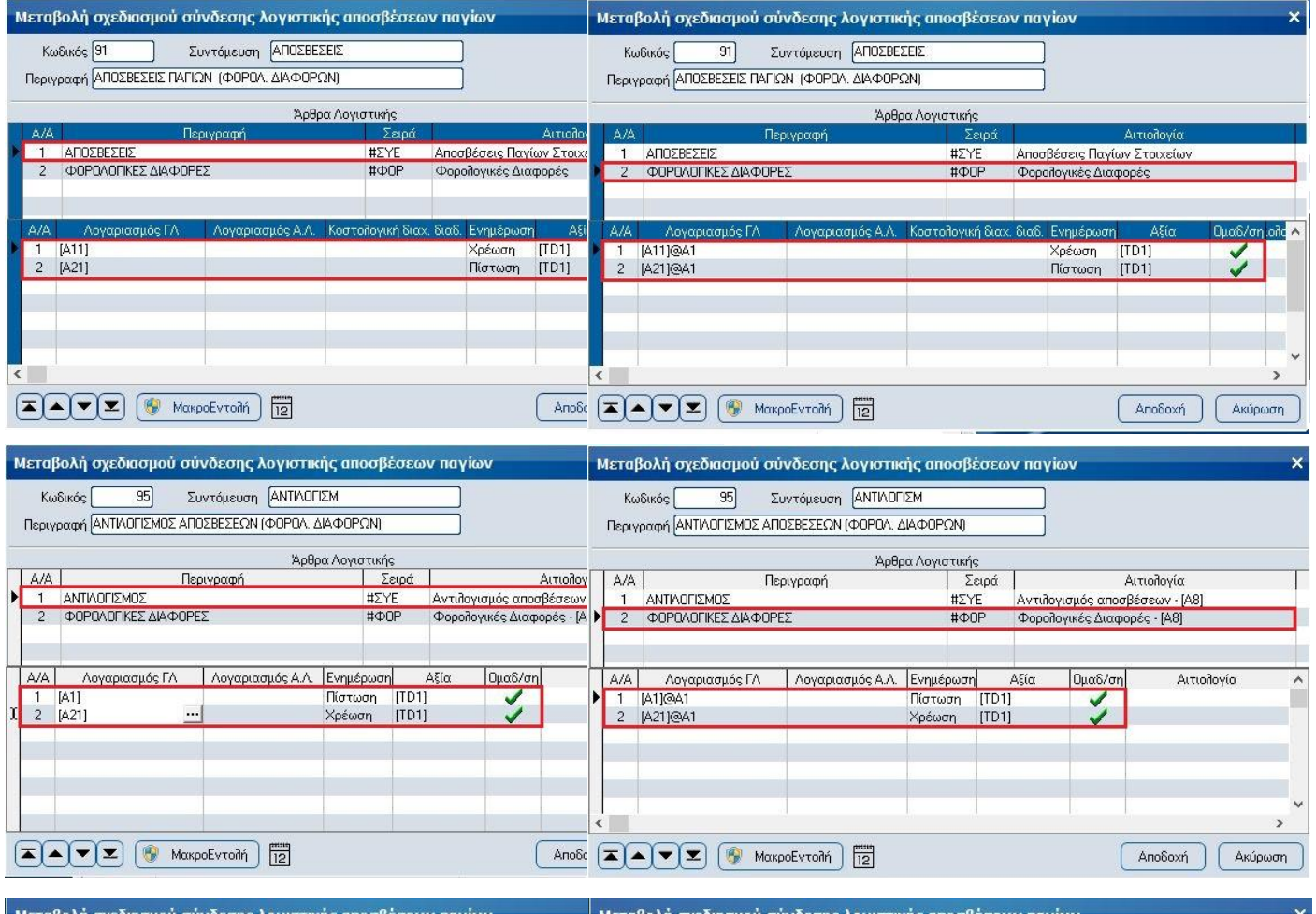

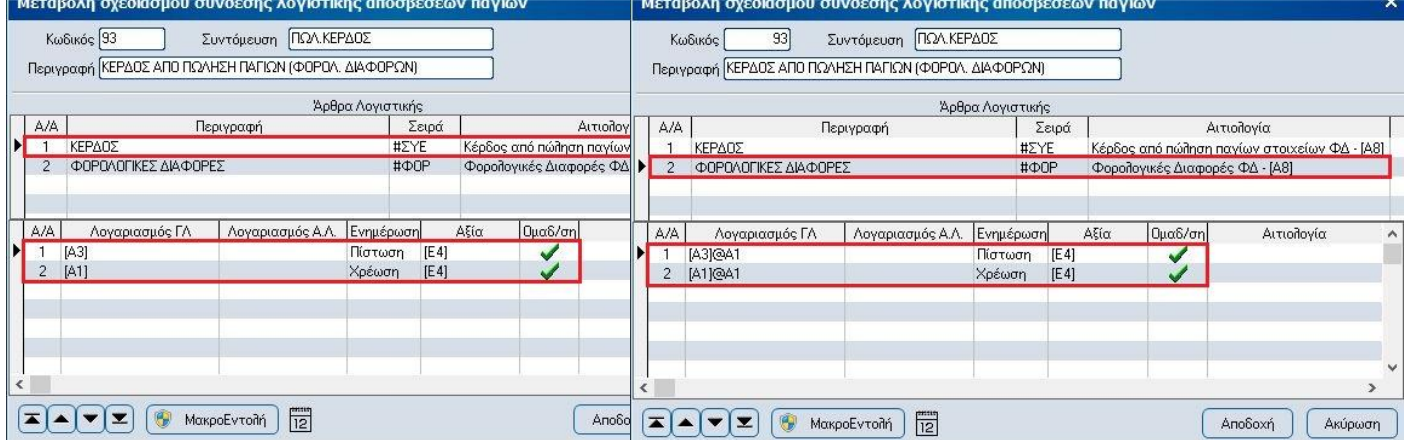

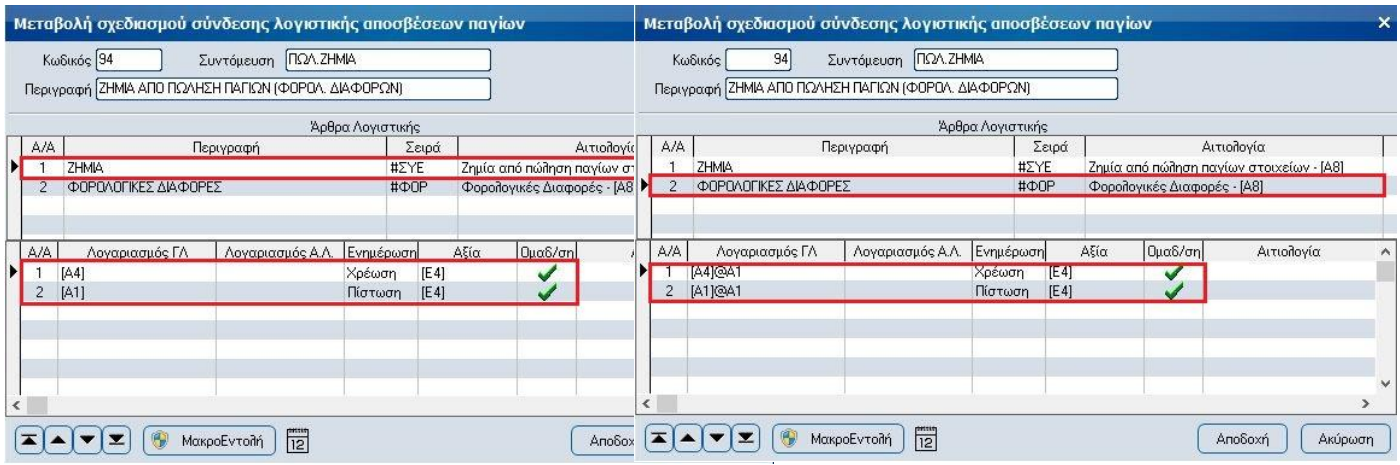

Τα πρώτα άρθρα των νέων συνδέσεων χρησιμοποιούν ως σειρά τη «Συμψηφιστική σύνδεσης με λογιστική» και προσθέτουν στους λογαριασμούς λογιστικής τις αξίες των διαφορών μεταξύ φορολογικών και λογιστικών αποσβέσεων.

Τα δεύτερα άρθρα χρησιμοποιούν ως σειρά τη «**ΦΟΡΟΛΟΓΙΚΗ ΔΙΑΦΟΡΑ**» όπως αυτή έχει σχεδιαστεί στο 3<sup>ο</sup> βήμα του εντύπου «**Φορολογική Βάση λογαριασμών**». Η μεταβλητή «**@A1**» (το Α κεφαλαίο λατινικό) δηλώνει ότι στο δεύτερο άρθρο θα χρησιμοποιηθούν οι **συνδεδεμένοι λογαριασμοί φορολογικής διαφοράς** των λογαριασμών λογιστικής οι οποίοι θα ενημερωθούν με τις ίδιες αξίες καθώς αυτές δεν αναγνωρίζονται φορολογικά.

### **Βήμα 2 <sup>ο</sup> – Σχεδιασμός Λογιστικής Κατηγορίας Παγίων**

Για τον σχεδιασμό της νέας κατηγορίας παγίων μεταβείτε στην επιλογή [Οργάνωση-Πίνακες - Πάγια – Κατηγορίες παγίων]. Στα γενικά στοιχεία της νέας κατηγορίας πρέπει να ενεργοποιήσετε **ΥΠΟΧΡΕΩΤΙΚΑ** την επιλογή «Λογιστικής» ενώ σε κάθε κατηγορία σύνδεσης με Γ.Λ. θα χρησιμοποιήσετε τις συνδέσεις του 1<sup>ου</sup> βήματος

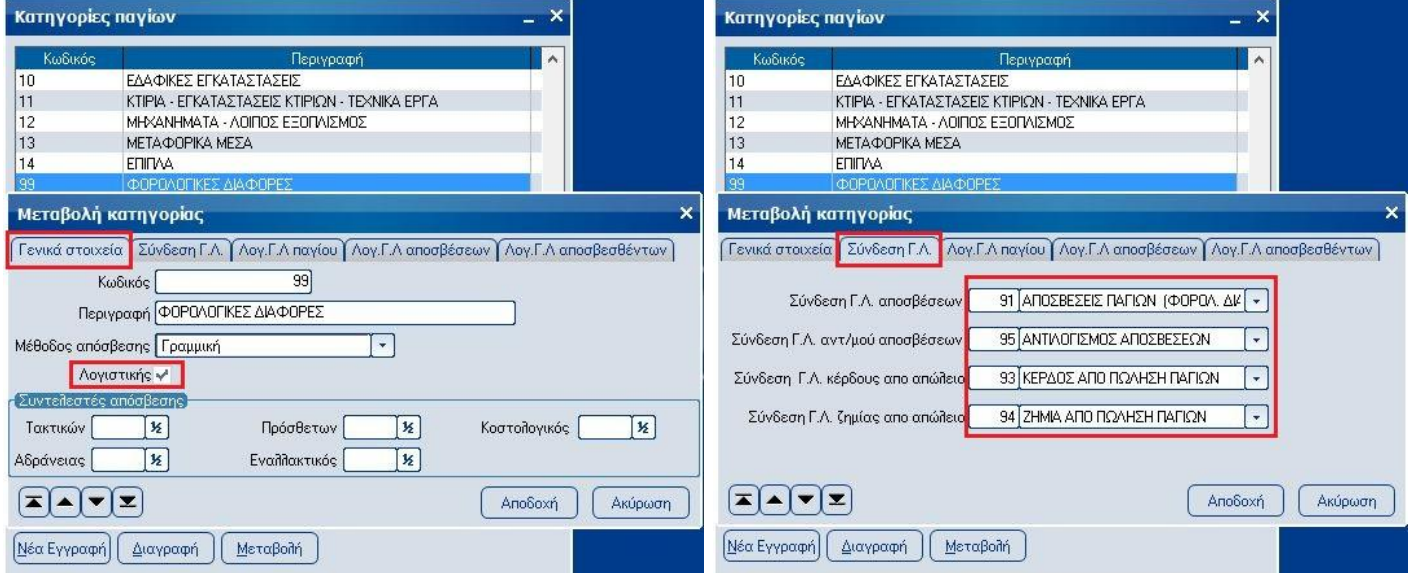

## <span id="page-4-0"></span>**Παραμετροποίηση (Εύλογες αξίες & Απομειώσεις)**

### **Βήμα 1<sup>ο</sup> – Σχεδιασμός νέων κινήσεων παγίων**

Από την επιλογή [Οργάνωση-Σχεδιασμός συναλλαγών-Τύποι κινήσεων-Παγίων] δημιουργούμε 5 νέους τύπους συναλλαγών [ΘΕΤΙΚΗ ΑΝΑΠΡΟΣΑΡΜΟΓΗ ΕΥΛΟΓΗΣ ΑΞΙΑΣ], [ΑΡΝΗΤΙΚΗ ΑΝΑΠΡΟΣΑΡΜΟΓΗ ΕΥΛΟΓΗΣ ΑΞΙΑΣ], [ΑΠΟΜΕΙΩΣΗ ΠΑΓΙΟΥ], [ΑΝΤΙΣΤΡΟΦΗ ΑΠΟΜΕΙΩΣΗΣ ΠΑΓΙΟΥ] & [ΑΝΤΙΛΟΓΙΣΜΟΣ ΑΠΟΜΕΙΩΣΗΣ ΠΑΓΙΟΥ] που η καθεμιά χρησιμοποιεί την **ομώνυμη φύση κίνησης** και επηρεάζει **ΜΟΝΟ** λογιστικές αποσβέσεις.

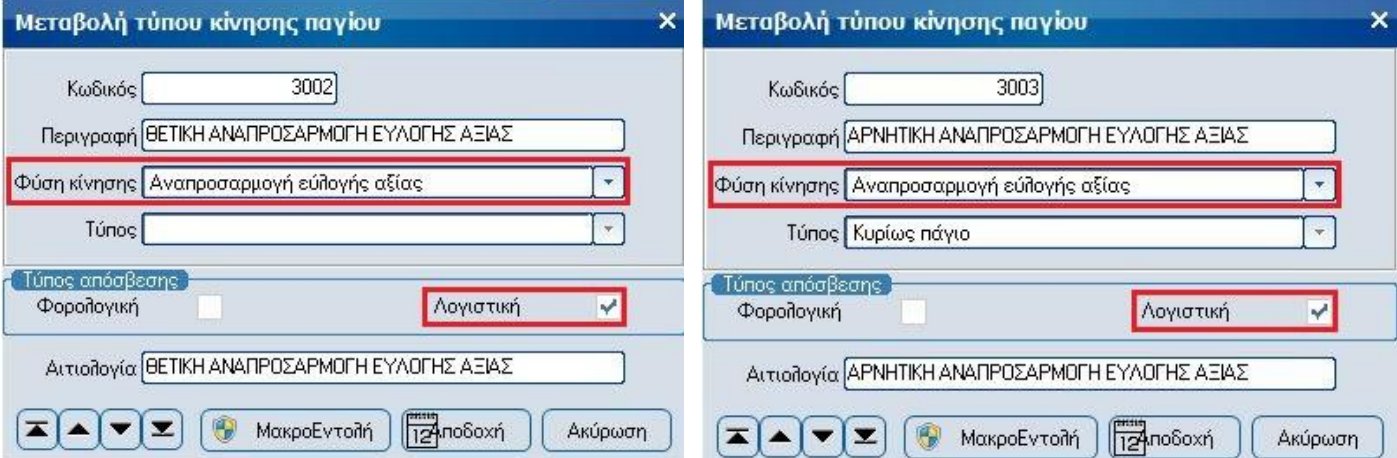

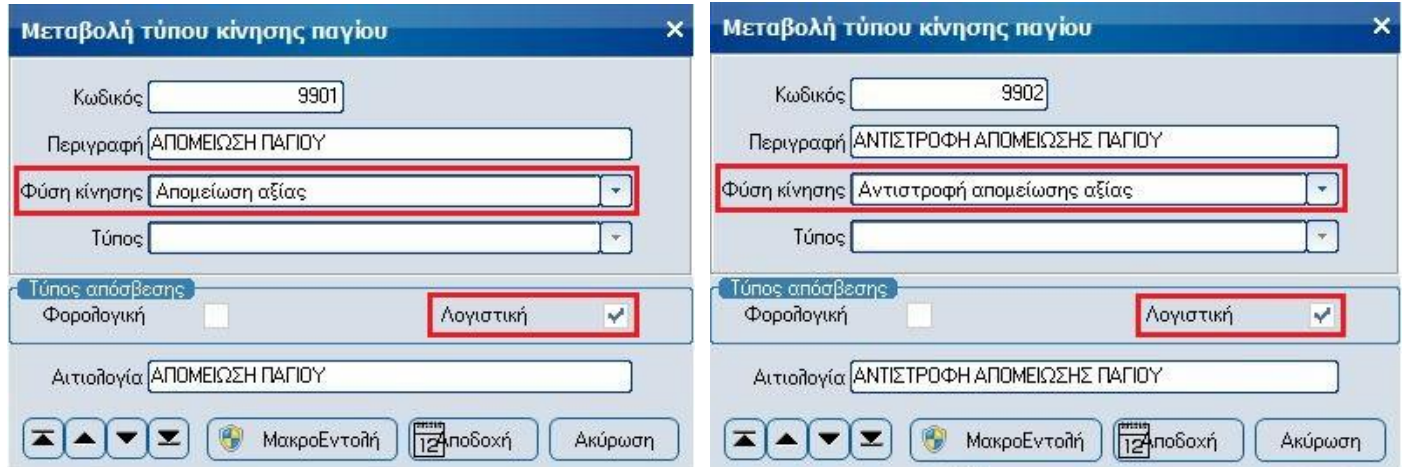

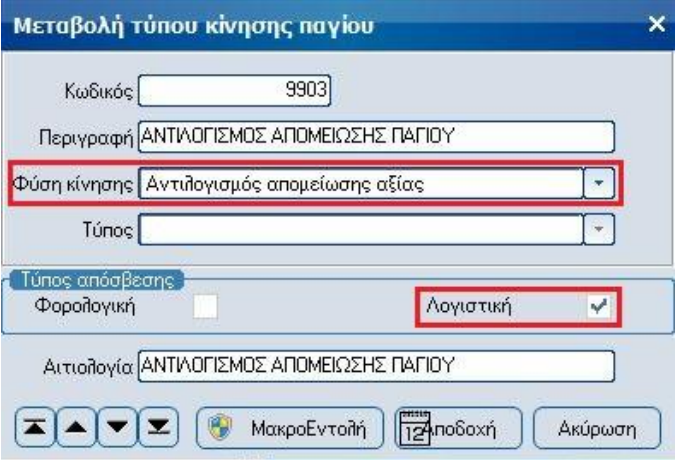

#### **Βήμα 2<sup>ο</sup> - Σχεδιασμός νέων τύπων συναλλαγών**

Από την επιλογή [Οργάνωση-Σχεδιασμός συναλλαγών-Τύποι συναλλαγών-Αποθήκης] δημιουργούμε 5 νέες συναλλαγές παγίων που η καθεμιά χρησιμοποιεί την αντίστοιχη κίνηση του 1<sup>ου</sup> βήματος ως 1<sup>η</sup> κίνηση παγίων.

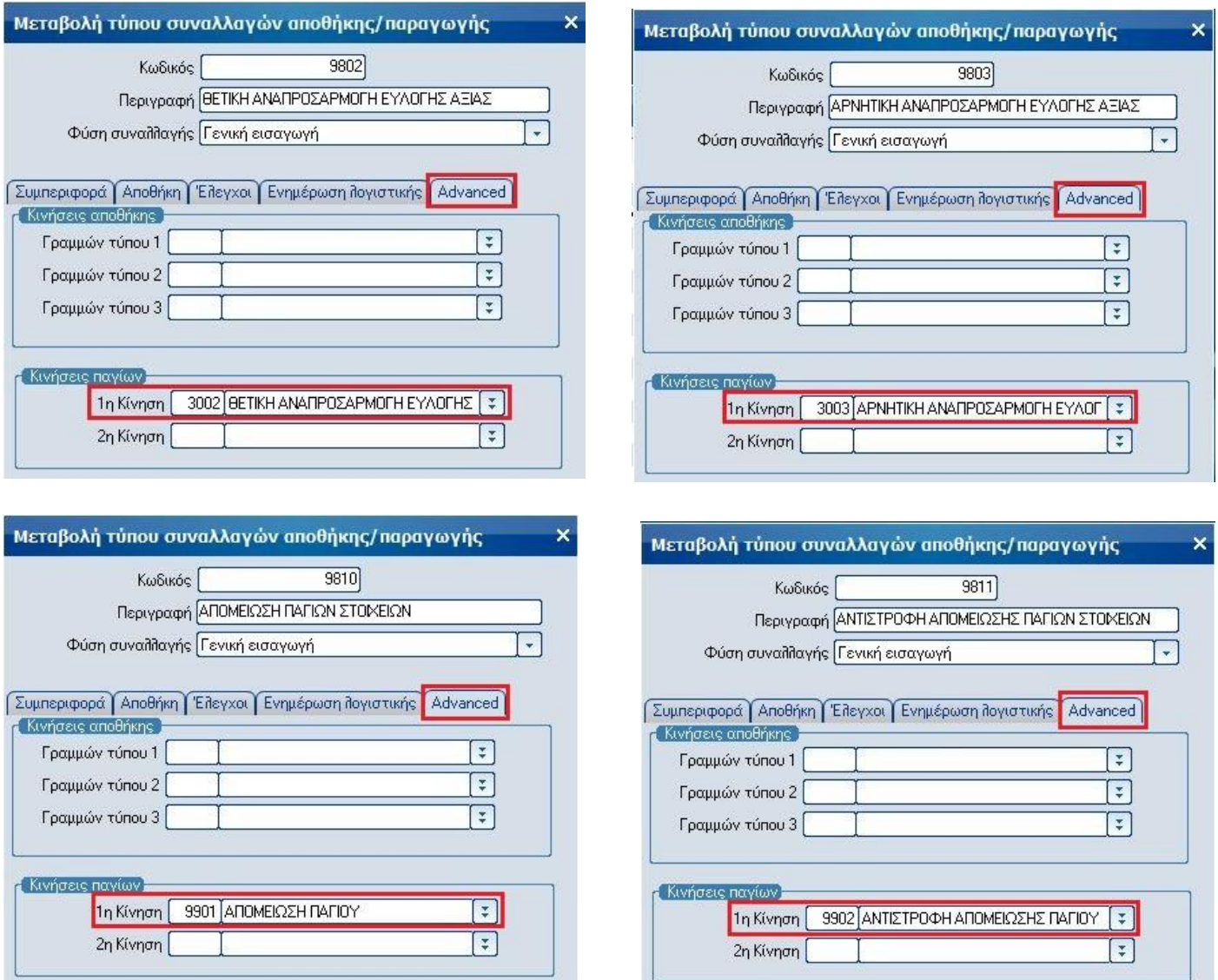

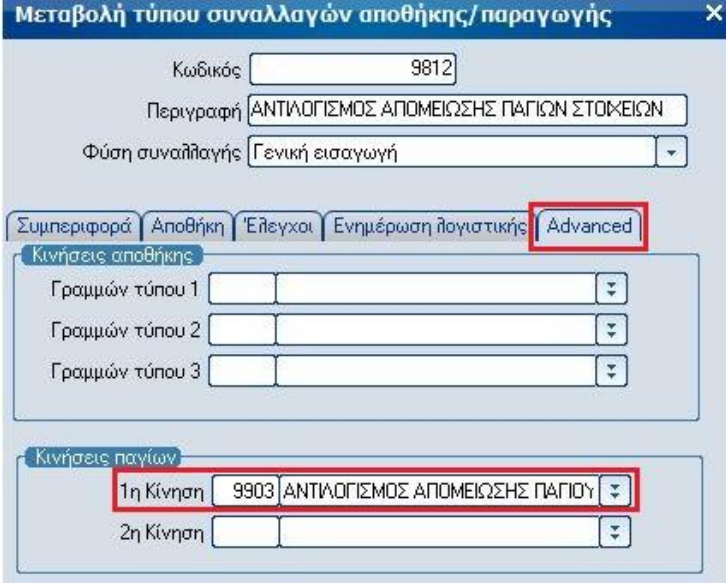

#### **Βήμα 3 ο - Σχεδιασμός νέων σειρών παραστατικών**

Από την επιλογή [Οργάνωση-Σχεδιασμός συναλλαγών-Σειρές Αρίθμησης- Αποθήκης] δημιουργούμε 5 νέες σειρές παραστατικών που η καθεμιά χρησιμοποιεί τον αντίστοιχο τύπο συναλλαγής του 2ου βήματος, έχει αυτόματη αρίθμηση και παράγει κωδικό παραστατικού.

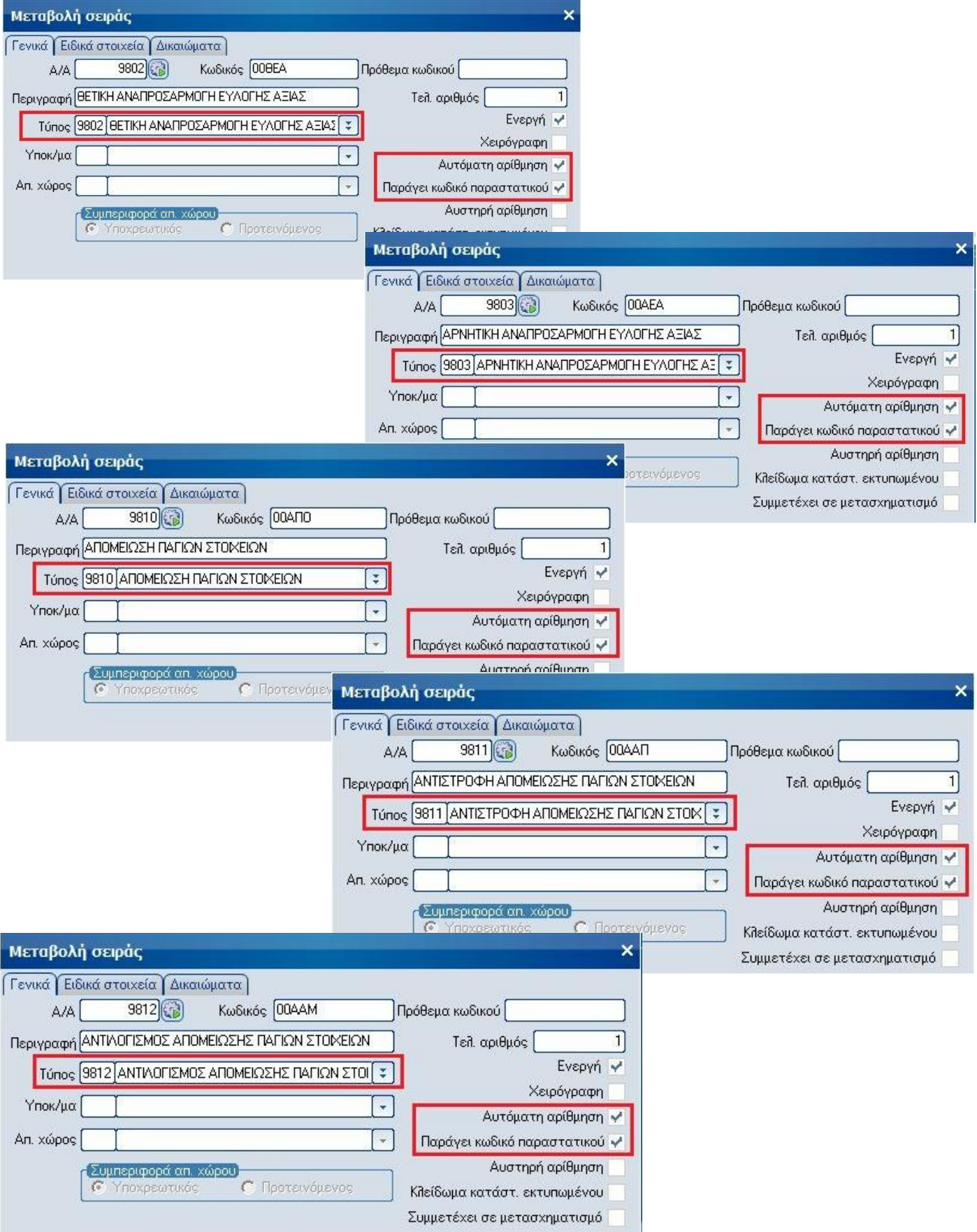

#### **Βήμα 4 <sup>ο</sup> – Σχεδιασμός Σύνδεσης με Λογιστική**

Για τον σχεδιασμό της σύνδεσης με τη λογιστική μεταβείτε στην επιλογή [Οργάνωση-Σχεδιασμός συναλλαγών-Σχεδιασμός Σύνδεσης Λογιστικής-Παγίων-Λοιπών κινήσεων παγίων] και σχεδιάστε τις αντίστοιχες συνδέσεις θετικής & αρνητικής αναπροσαρμογής εύλογης αξίας, απομείωσης, αναστροφής & αντιλογισμού απομείωσης.

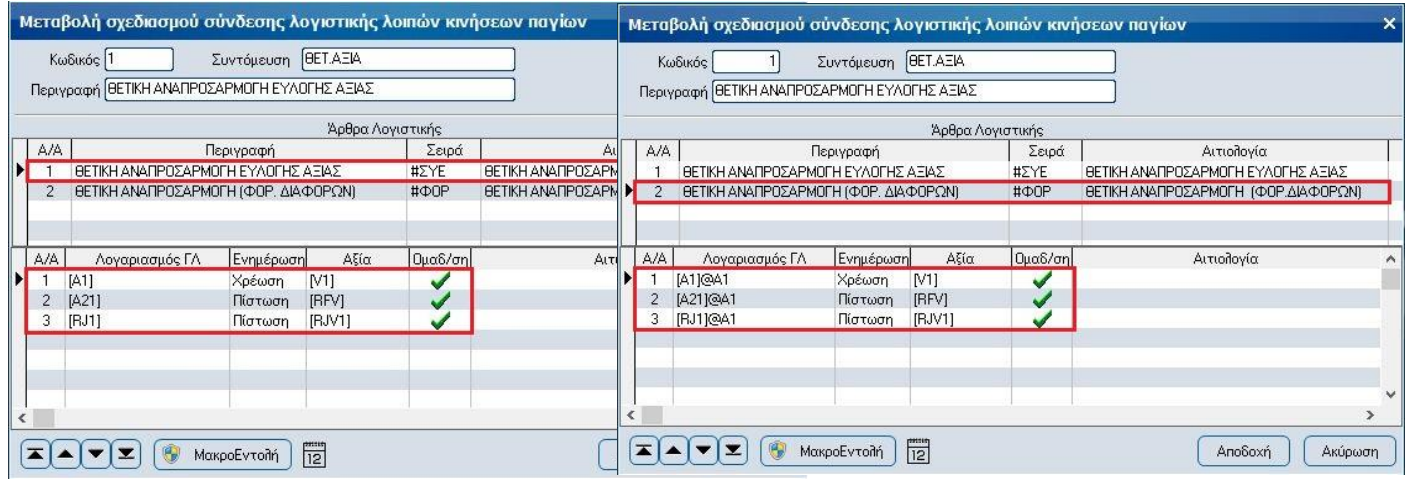

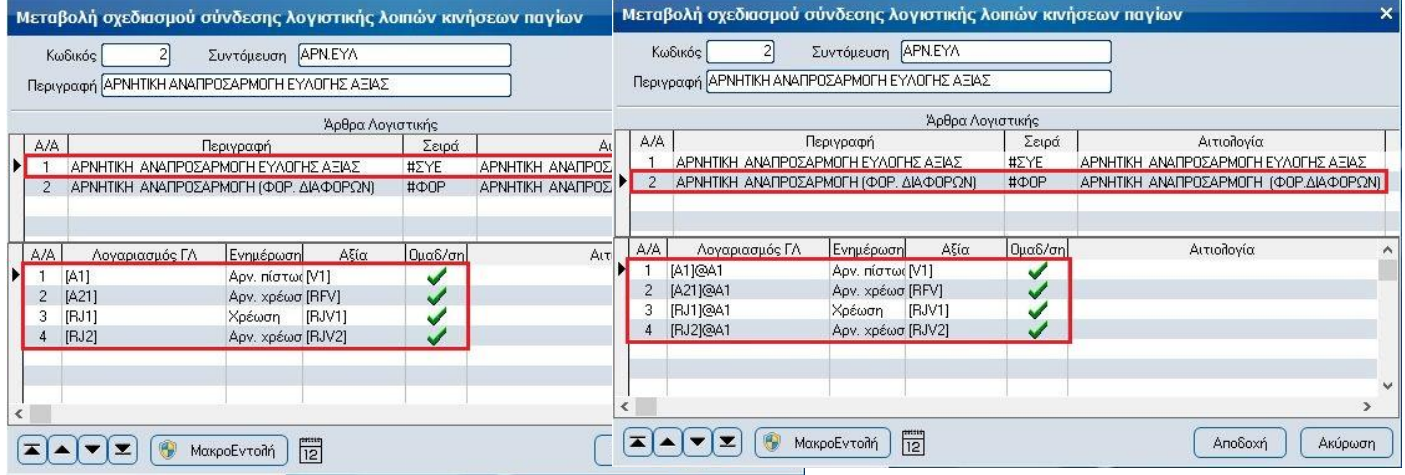

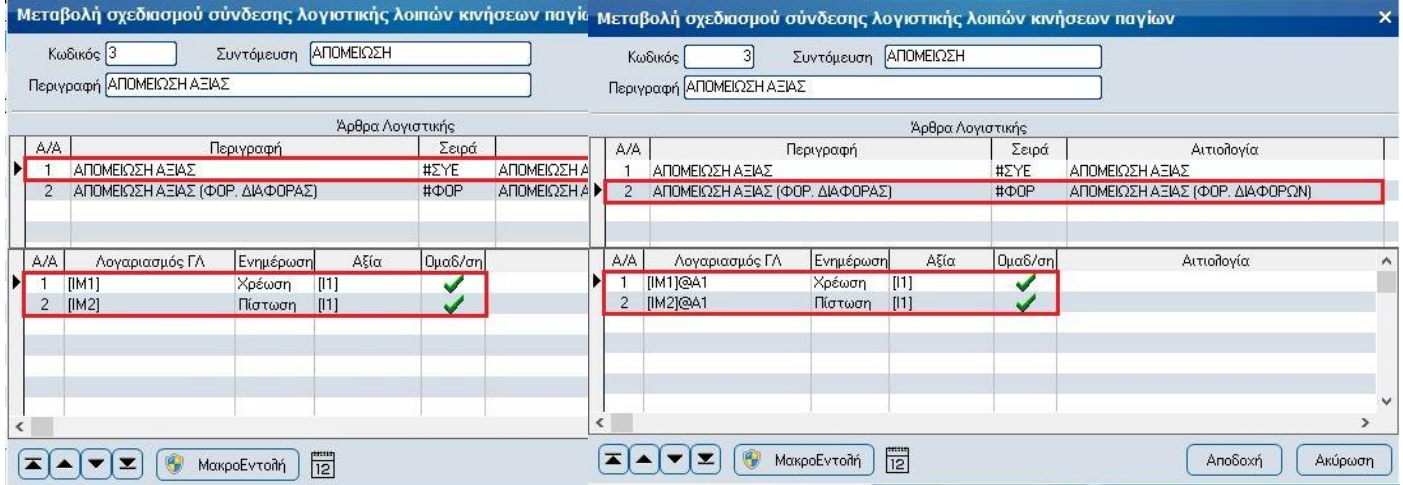

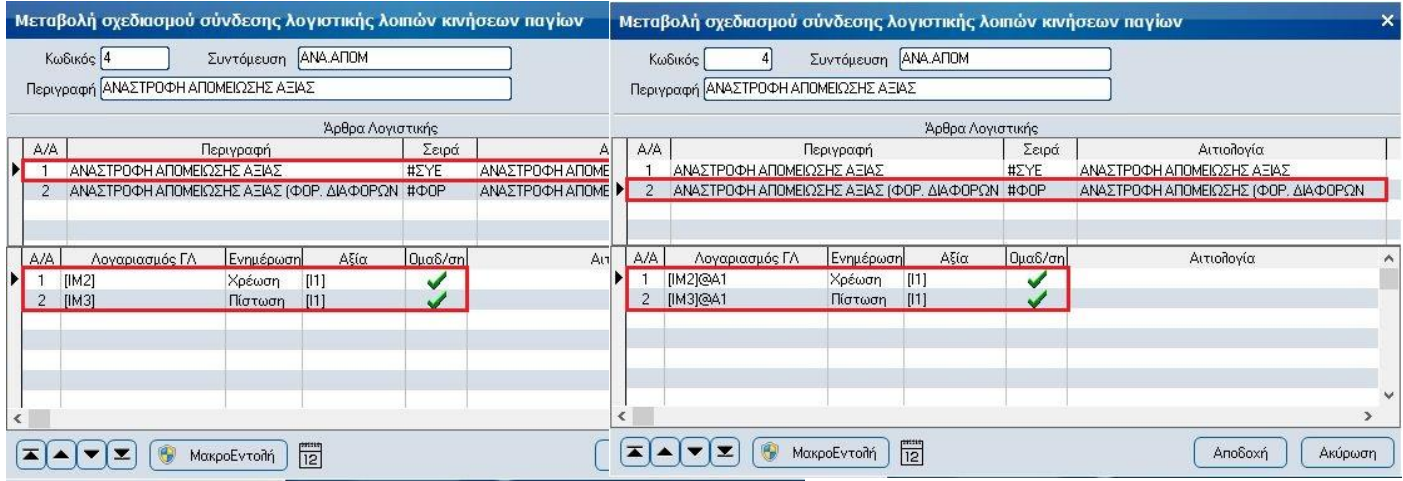

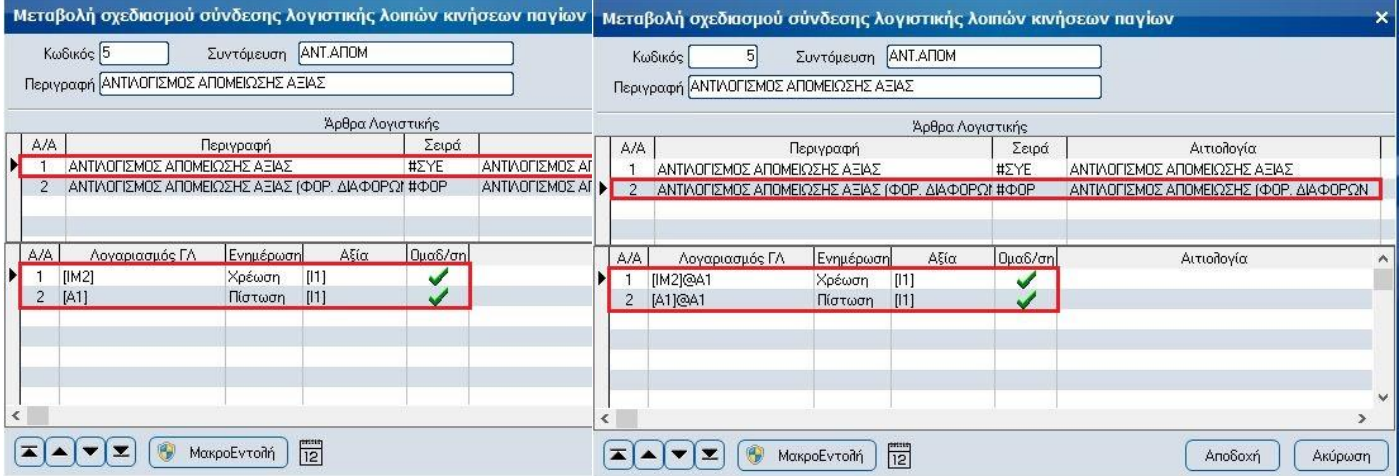

Τα πρώτα άρθρα χρησιμοποιούν ως σειρά τη «Συμψηφιστική σύνδεσης με λογιστική» και ενημερώνουν τους λογαριασμούς λογιστικής βάσης με τις κατάλληλες αξίες.

Τα δεύτερα άρθρα χρησιμοποιούν ως σειρά τη «**ΦΟΡΟΛΟΓΙΚΗ ΔΙΑΦΟΡΑ**» όπως αυτή έχει σχεδιαστεί στο 3<sup>ο</sup> βήμα του εντύπου «**Φορολογική Βάση λογαριασμών**». Η μεταβλητή «**@A1**» (το Α κεφαλαίο λατινικό) δηλώνει ότι στο δεύτερο άρθρο θα χρησιμοποιηθούν οι **συνδεδεμένοι λογαριασμοί φορολογικής διαφοράς** των λογαριασμών λογιστικής οι οποίοι θα ενημερωθούν με τις ίδιες αξίες καθώς αυτές δεν αναγνωρίζονται φορολογικά.

#### **Βήμα 5 <sup>ο</sup> – Μεταβολή τύπων συναλλαγών για ενημέρωση Λογιστικής**

Από την επιλογή [Οργάνωση-Σχεδιασμός συναλλαγών-Τύποι συναλλαγών-Αποθήκης] μεταβάλουμε τις 5 νέες συναλλαγές παγίων του 2<sup>ου</sup> βήματος, θέτοντας στο πεδίο «Σύνδεση λογιστικής παγίων» του tab «Ενημέρωση λογιστικής» τις αντίστοιχες επιλογές του 4ου βήματος και ενεργοποιώντας την παράμετρο «On-line ενημέρωση» ώστε να ενημερώνεται αυτόματα η λογιστική.

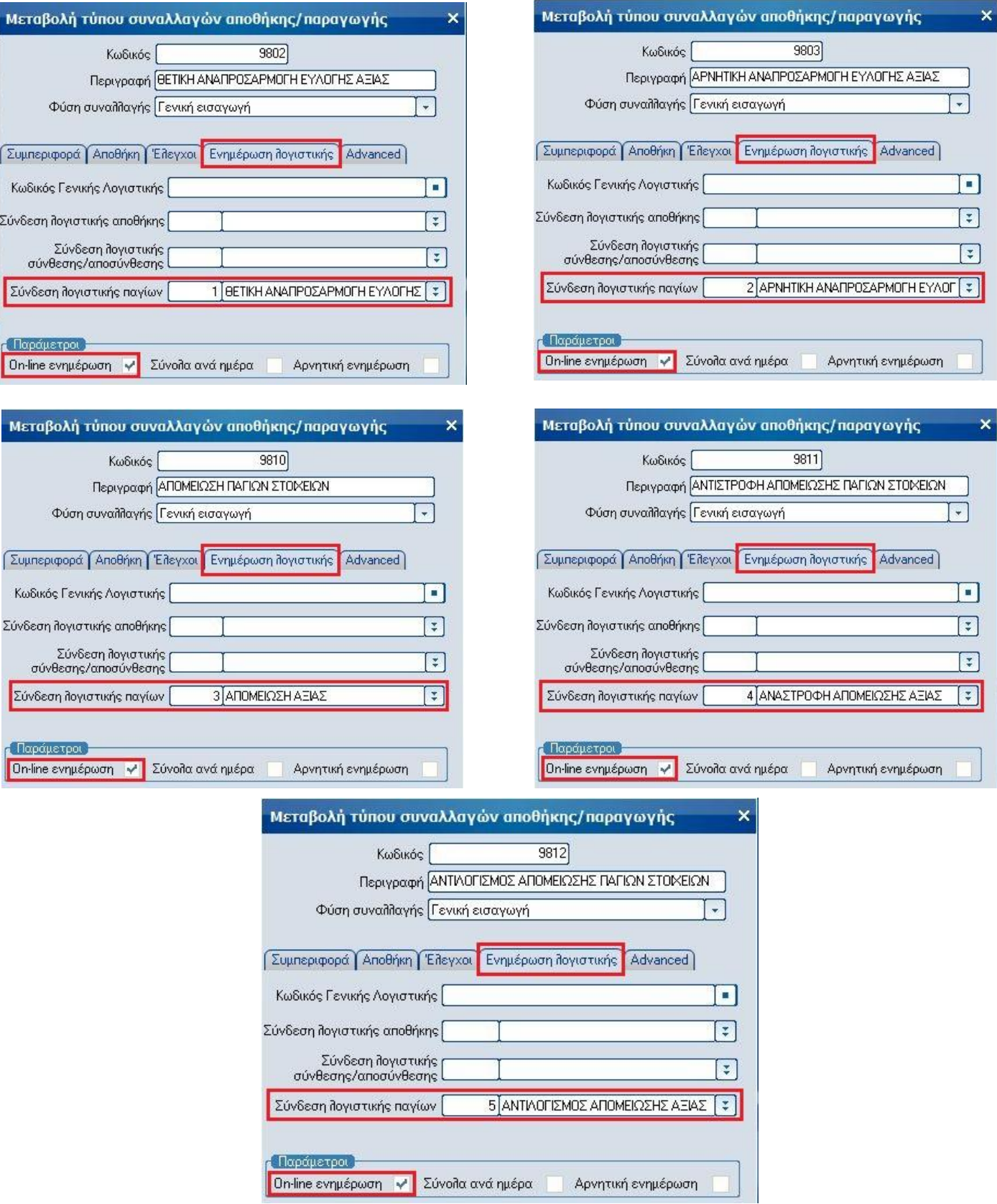

## <span id="page-10-0"></span>**Ενεργοποίηση λογιστικής παρακολούθησης**

Για την ενεργοποίηση της λογιστικής παρακολούθησης των πάγιων περιουσιακών στοιχείων (είτε για τη χρήση διαφορετικών συντελεστών αποσβέσεων είτε για την παρακολούθησή τους σε εύλογες αξίες) πρέπει να γίνουν οι εξής προσαρμογές:

### **Βήμα 1 <sup>ο</sup> – Ενεργοποίηση λογιστικής παρακολούθησης αποσβενόμενης οντότητας**

Σε κάθε αποσβενόμενη οντότητα που θα παρακολουθείται λογιστικά, πρέπει να ενεργοποιηθεί η σχετική επιλογή μέσα από τα στοιχεία της και να καταχωρηθούν η ημερομηνία έναρξης λογιστικών αποσβέσεων, τυχόν λογιστικές αποσβέσεις απογραφής και η υπολειμματική αξία.

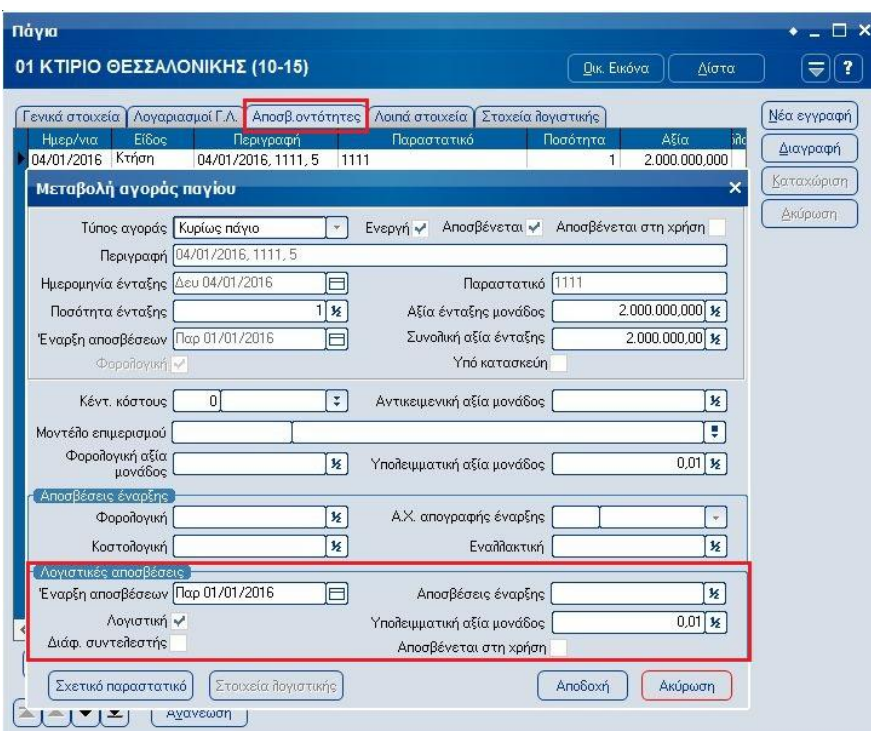

### **Βήμα 2 <sup>ο</sup> – Καθορισμός ποσοστών λογιστικών αποσβέσεων**

Σε κάθε πάγιο και από την επιλογή [Στοιχεία λογιστικής], ορίζουμε το συντελεστή λογιστικών αποσβέσεων (ακόμη κι αν είναι ίδιος με το φορολογικό συντελεστή) καθώς και τις χρήσεις για τις οποίες αυτός θα ισχύει.

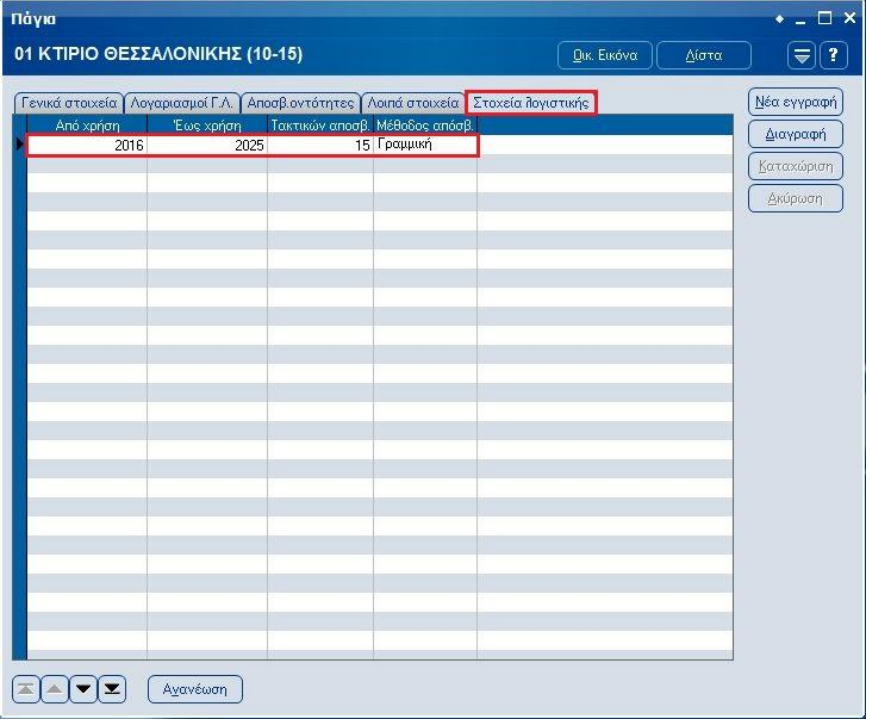

Σελίδα 10 από 13

#### **Βήμα 3 <sup>ο</sup> – Καθορισμός ενημέρωσης λογιστικής**

Στα γενικά στοιχεία κάθε παγίου που έχει ενεργοποιηθεί η λογιστική του παρακολούθηση, συμπληρώνουμε την επιλογή «Λογ. Κατηγορία» με τον κωδικό της κατηγορίας που δημιουργήσαμε στο 2 <sup>ο</sup> βήμα της παραμετροποίησης αποσβέσεων ώστε να δημιουργούνται τα επιπλέον άρθρα φορολογικών διαφορών στη λογιστική.

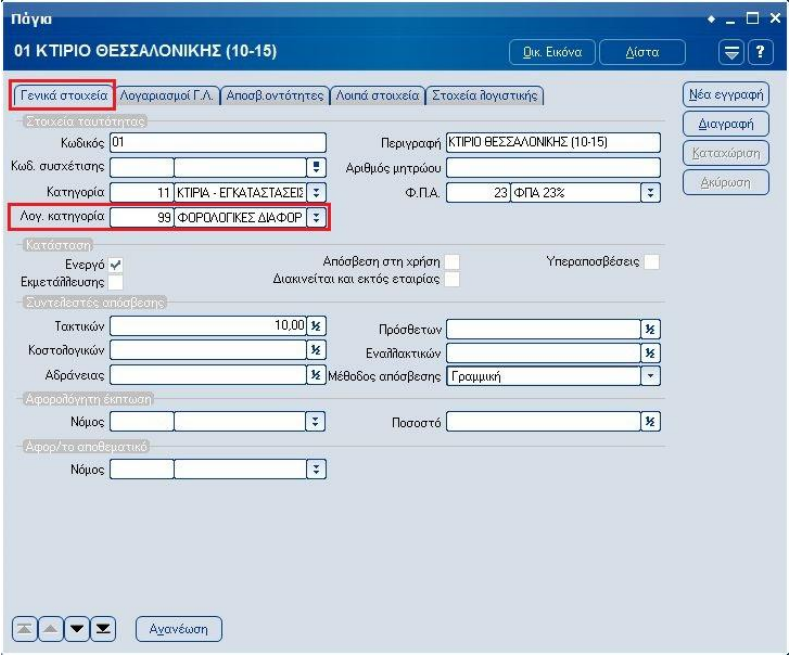

#### **Βήμα 4 <sup>ο</sup> – Ενημέρωση Λογαριασμών με μοντέλα & λογαριασμούς φορολογικών διαφορών**

Για την αυτόματη παραγωγή των άρθρων φορολογικών διαφορών, σε κάθε λογαριασμό λογιστικής που χρησιμοποιείται στα σταθερά στοιχεία των παγίων για τη σύνδεση με τη Γενική Λογιστική πρέπει να ορισθεί μοντέλο & λογαριασμός φορολογικής διαφοράς.

Στην επιλογή [Λογιστική - Εργασίες – Λογιστικό σχέδιο – Λογαριασμοί φορολογικών διαφορών] έχει σχεδιαστεί ειδική εργασία για την εύκολο και γρήγορο ορισμό μοντέλων και λογαριασμών φορολογικών διαφορών.

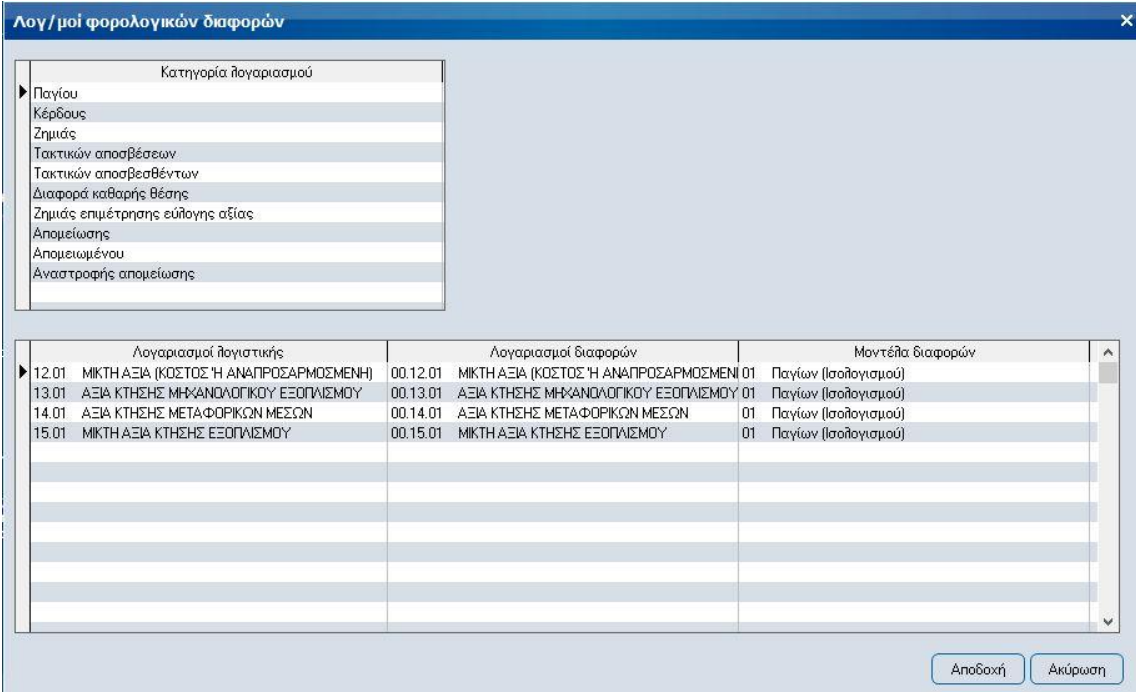

## <span id="page-12-0"></span>**Υπολογισμός & ακύρωση αποσβέσεων**

Στις εργασίες υπολογισμού και ακύρωσης αποσβέσεων έχει προστεθεί η δυνατότητα υπολογισμού και ακύρωσης μόνο των φορολογικών αποσβέσεων, μόνο των λογιστικών ή και των δύο ταυτόχρονα.

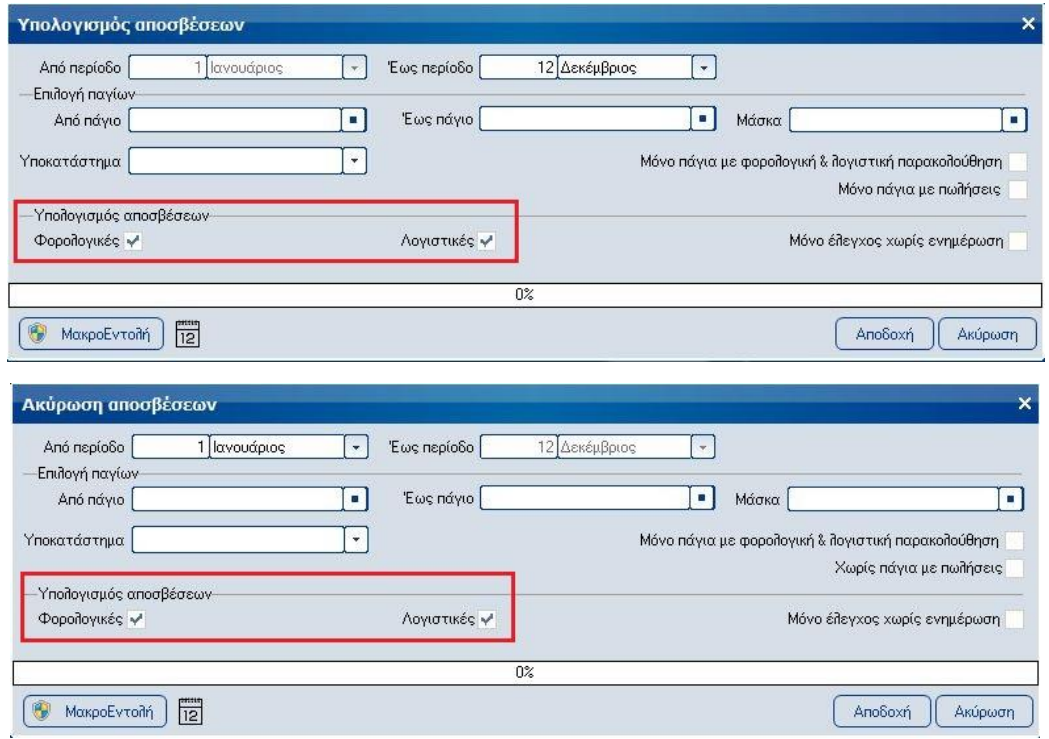

### <span id="page-12-1"></span>**Λειτουργία αναπροσαρμογών σε «Εύλογες Αξίες»**

Για την αναπροσαρμογή των παγίων στην εύλογη αξία τους έχει σχεδιαστεί ειδική εργασία στην ενότητα των παγίων στην οποία αφού επιλεγεί το προς αναπροσαρμογή πάγιο και δοθεί η νέα εύλογη αξία, η σειρά παραστατικού και η ημερομηνία, η εφαρμογή αναπροσαρμόζει την τρέχουσα αξία και τις σωρευμένες αποσβέσεις με ποσοστό που διασφαλίζει ότι η **αναπροσαρμοσμένη αναπόσβεστη λογιστική αξία** είναι η νέα εύλογη αξία.

**Ν. 4308/2014: Η αναπροσαρμογή της αξίας των αποσβέσιμων ιδιοχρησιμοποιούμενων ακινήτων στην εύλογη αξία, γίνεται με προσαρμογή τόσο της αξίας κτήσης τους ή της προηγούμενης αναπροσαρμογής τους όσο και των σωρευμένων αποσβέσεων με ποσοστό που διασφαλίζει ότι η αναπροσαρμοσμένη λογιστική αξία (αξία προ αποσβέσεων μείον σωρευμένες αποσβέσεις) είναι η εύλογη αξία. Για σκοπούς αποφυγής λαθών και αναίρεσης ήδη λογισθέντων ποσών, η επιμέτρηση στην εύλογη αξία των κτιρίων που υπόκεινται σε απόσβεση, ενδείκνυται να γίνεται στο τέλος της χρήσεως και κατόπιν της διενέργειας των ετησίων αποσβέσεων.**

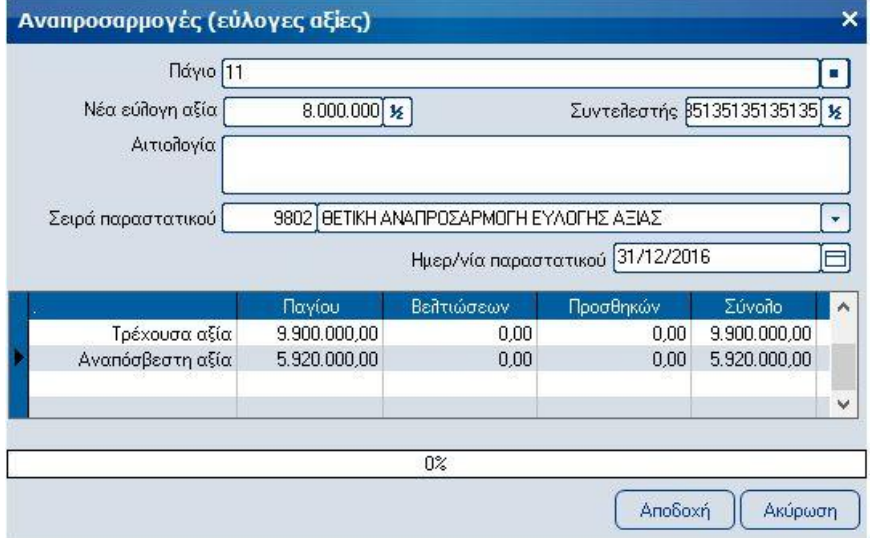

## <span id="page-13-0"></span>**Λειτουργία Απομειώσεων**

Οι απομειώσεις καθώς και οι αναστροφές και οι αντιλογισμοί τους καταχωρούνται από το κύκλωμα των λοιπών συναλλαγών παγίων με τα αντίστοιχα παραστατικά που έχουμε σχεδιάσει, επιλέγοντας τα προς απομείωση ή αντιστροφή απομείωσης πάγια και δίνοντας την σχετική αξία της συναλλαγής.

Το παραστατικό αντιλογισμού απομειώσεων χρησιμοποιείται **ΜΟΝΟ** σε περίπτωση πώλησης παγίου και πρέπει να καταχωρηθεί με ημερομηνία ίδια με της πώλησης ώστε να προσδιοριστεί σωστά το κέρδος/ζημιά από την πώληση.

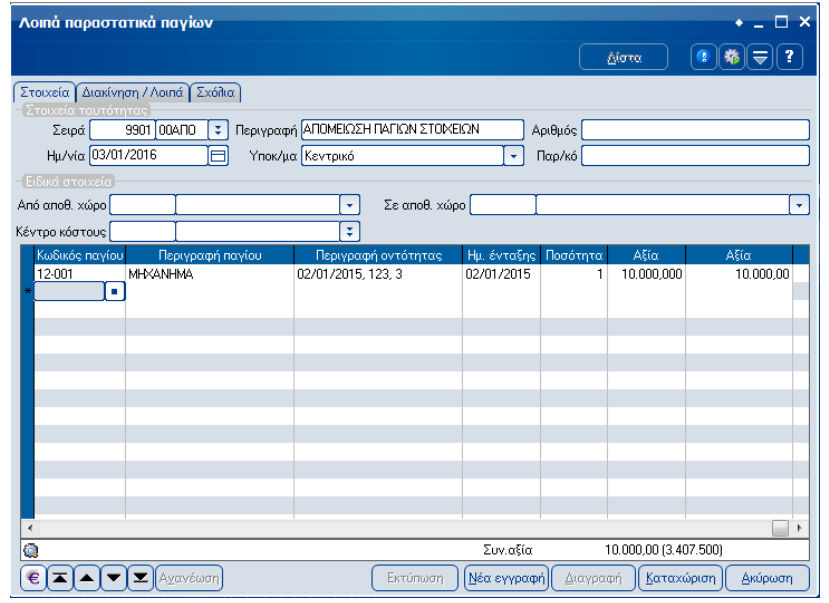

# <span id="page-13-1"></span>**Οικονομικά στοιχεία Παγίου**

Τα οικονομικά στοιχεία του παγίου παρακολουθούνται πλέον σε δύο διαφορετικές αξίες (φορολογικές & λογιστικές) ενώ παράλληλα, έχουν προστεθεί οι αξίες αναπροσαρμογών σε εύλογη αξία, οι αξίες απομειώσεων και αντιλογισμού τους καθώς και οι αποσβέσεις από αναπροσαρμογές σε εύλογη αξία.

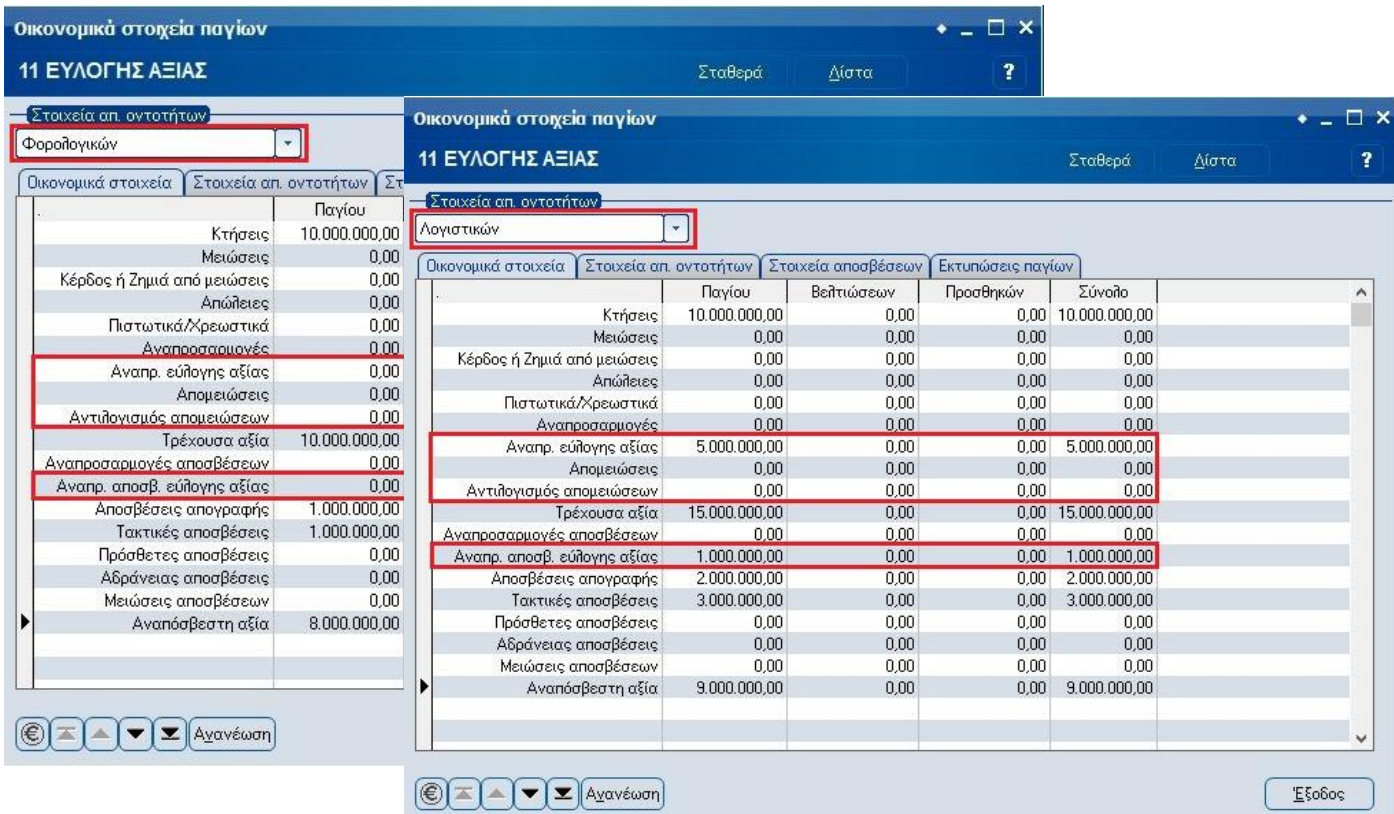